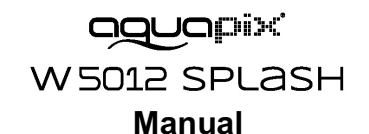

#### **Instrucciones importantes**

**Para garantizar el funcionamiento óptimo de su Aquapix W5012 Splash, tenga en cuenta la siguiente información importante:**

1. Para obtener los mejores resultados, recomendamos utilizar tarjetas Micro SD de alta calidad de hasta 32 GB. Antes de usar la tarieta de memoria por primera vez. formatéela usando el menú de configuración de su cámara. Para evitar posibles errores de datos, no coloque tarjetas Micro SD cerca de objetos altamente magnéticos.

2. El tiempo de grabación depende de la resolución seleccionada. Después de alcanzar un máximo tiempo de grabación de video de aprox. 29 minutos, la cámara dejará de grabar automáticamente. Para continuar debe reiniciarse manualmente.

3. Inserte las baterías y la tarjeta de memoria antes de usar la cámara bajo el agua. Asegúrese de que todas las tapas y cubiertas (compartimiento de la batería y el micrófono) estén cerradas y que no pueda penetrar agua en la cámara. Si esto sucede, apague la cámara y no la use bajo el agua. Nunca abra la batería o el compartimiento del micrófono debajo del agua. Si aparece humedad en la lente durante el uso, puede estar goteando. Retire las baterías y la tarjeta de memoria y devuelva la cámara a su distribuidor para su reparación. La cámara es impermeable hasta una profundidad de 3 m. Por favor, no utilice la cámara a mayores profundidades. Especialmente cuando se usa en el agua, recomendamos usar la muñequera en la muñeca para evitar perderla.

4. No enchufe el cable de alimentación con las manos mojadas para evitar el riesgo de descarga eléctrica. Solo abra el compartimiento de la batería y el micrófono con las manos secas y asegúrese de que no pueda entrar suciedad dentro de la cámara cuando inserte, cambie o quite las baterías o la tarjeta SD.

5. Después de la aplicación en agua, apague la cámara, asegúrese de que el compartimiento de la batería esté bien cerrado y enjuague la cámara con agua limpia. No use jabón o detergentes, ya que podrían afectar negativamente la impermeabilidad de la cámara. Deje que la cámara se seque después del enjuague.

6. Si la cámara se calienta durante el uso, apáguela inmediatamente y retire las baterías. Use el producto solo con el voltaje especificado. De lo contrario, podría producirse una descarga eléctrica o un incendio. Si no va a utilizar el dispositivo durante mucho tiempo, retire la tarjeta de memoria y las baterías.

7. Proteja siempre su cámara contra caídas y golpes. No intente desmontar la cámara. La cámara contiene componentes de alto voltaje, por lo que existe riesgo de descarga eléctrica al desmontarla. Mantenga una distancia suficiente de los objetos que generan fuertes campos magnéticos u ondas de radio, como aparatos eléctricos, para evitar que dañen el producto o afecten la calidad del sonido y la imagen.

8. Almacene el dispositivo fresco (a temperatura ambiente) en un lugar seco y libre de polvo y nunca exponga el producto a altas temperaturas ni permanentemente a la luz solar directa. En el caso improbable de sobrecalentamiento, humo u olores desagradables que salen de la unidad, retire las baterías para evitar un incendio. Devuelva la cámara a su distribuidor para su reparación.

## **1. Conoce tu cámara**

Diseño a prueba de agua de 3M Sensor con resolución de 10.0 Mega pixeles Cámara de fotos digitales Cámara de vídeo digital Luz de flash incorporada Zoom digital 4x Pantalla de color de 2.4" TFT Compatibilidad con tarjetas de micro SD Dos pilas alcalinas AAA

## **2. Partes funcionales**

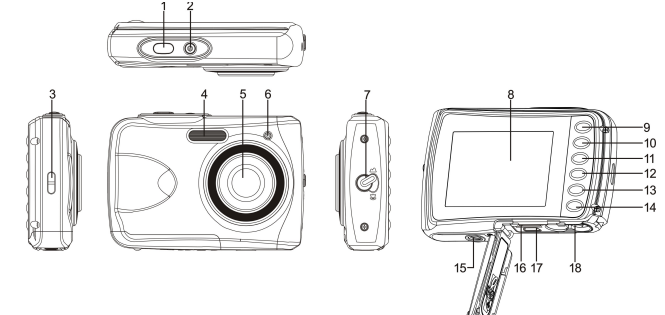

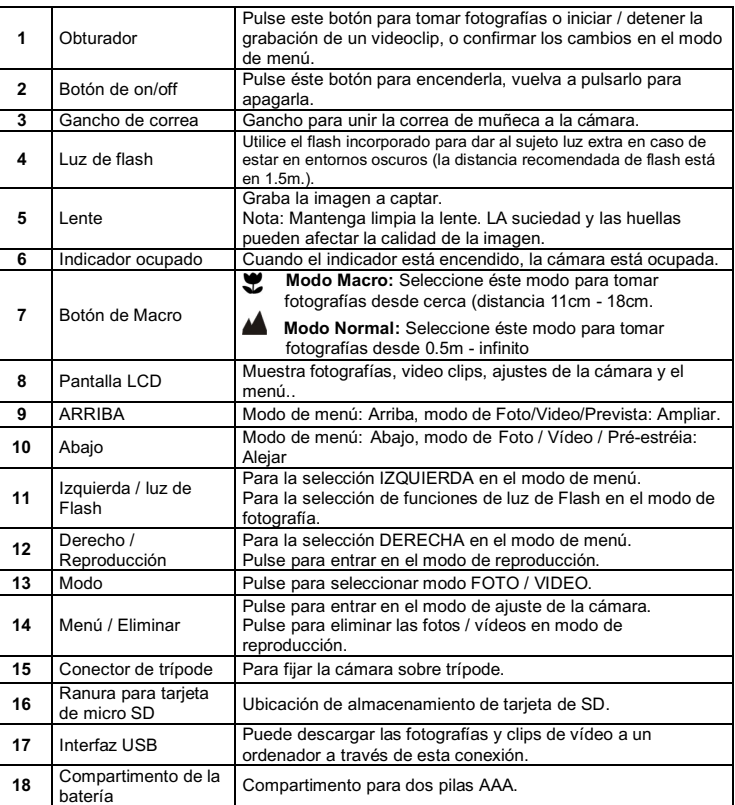

## **3. Explicación del estado de los iconos**

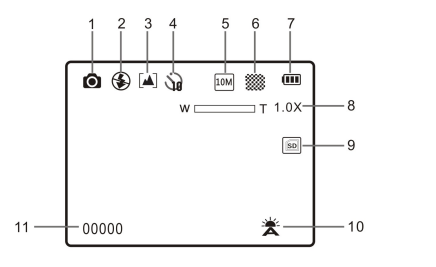

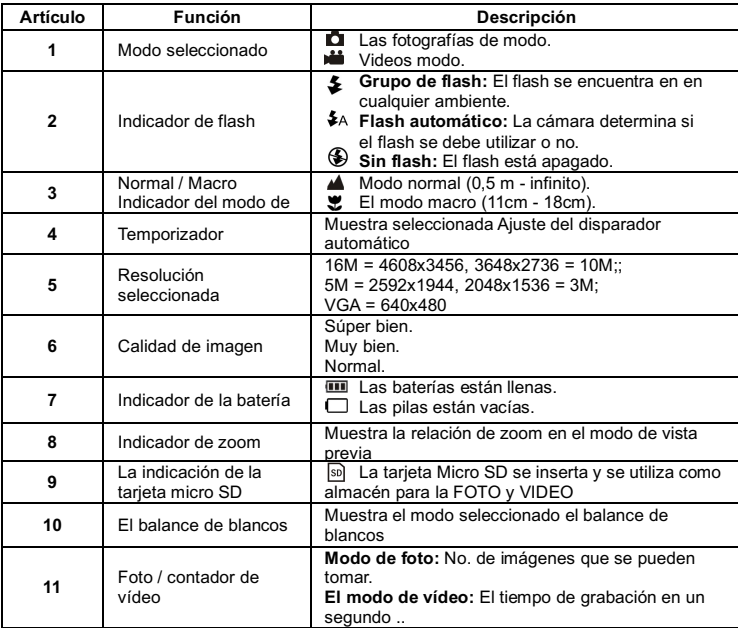

# **4. Detalles para los ajustes de la cámara**

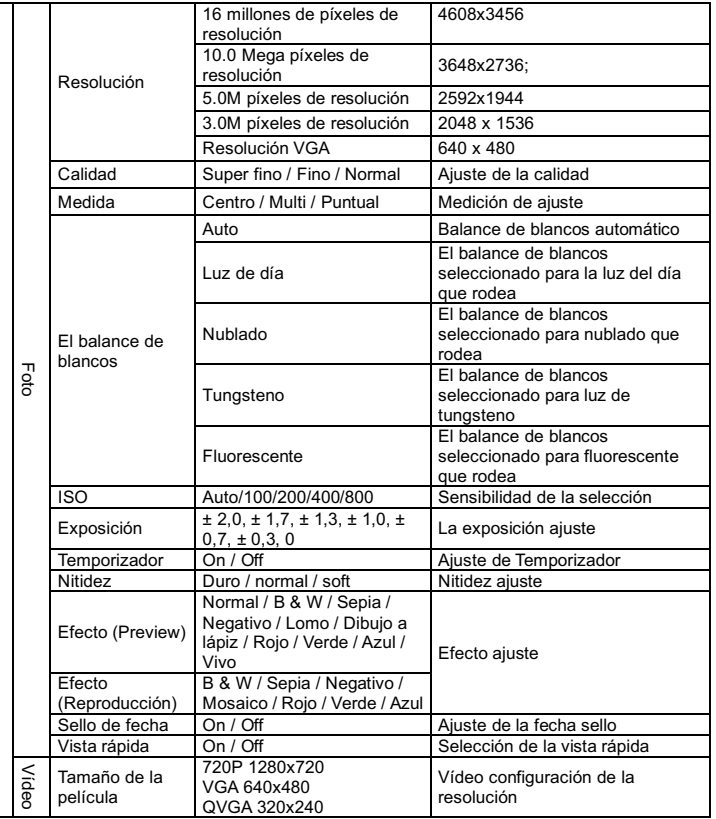

Configuración

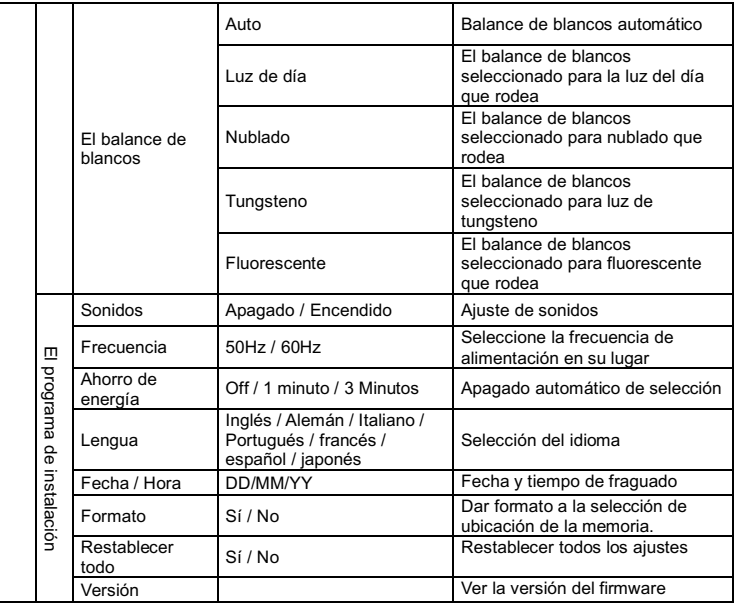

**Nota:** La cámara seguirá siendo el último ajuste cuando está apagado.

## **5. Utilizando la cámara 5.1 Instalando las pilas**

- 
- 1. Abra la cubierta de las pilas.
- 2. Inserte 2 pilas alcalinas AAA en la cámara. 3. Cierre la puerta de la batería.

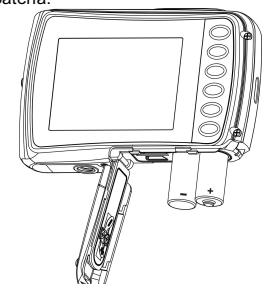

#### **5.2 Insertando Introducción de una tarjeta de memoria (no incluida)**

Esta memoria puede ampliarse con una tarjeta de memoria micro SD (no incluida). Siga las instrucciones a continuación para introducir la tarjeta de memoria micro SD opcional en la cámara.

- 1. Apague la cámara.
- 2. Abra la barra de la tarjeta.
- 3. Introdzca la tarjeta micro SD en la cámara.

**Nota**: La tarjeta de memoria micro SD sólo entra de una forma en la ranura. No fuerce la tarjeta en la ranura, o podría dañar tanto la cámara como la tarjeta micro SD.

**Nota**: La tarjeta de memoria micro SD debe formatearse antes de tomar fotografías. Consulte la sección siguiente para obtener más información.

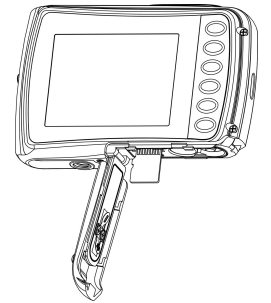

#### **5.3 Formateando la memoria o tarjeta SD**

- 1. Pulse el botón de menú $(\equiv)$  en el modo de FOTO o VÍDEO.<br>2. Seleccione el modo de configuración pulsando el botón de la
- 2. Seleccione el modo de configuración pulsando el botón de la derecha.<br>3. Seleccione el icono de formato pulsando el botón **W** ( $\vee$ ) y pulse el bo Seleccione el icono de formato pulsando el botón **W** ( ) y pulse el botón OBTURADOR para confirmarlo.
- 4. Seleccione la tarjeta SD y pulse el botón OBTURADOR.

#### **5.4 Ajustando la resolución**

La cámara se puede ajustar a diferentes resoluciones.

- 1. Pulse el botón de menú( **(**⊟) en el modo de FOTO, seleccione el icono de la resolución por la tecla  $W \left( \bigvee \right)$  y pulse el OBTURADOR para confirmar.
	- Resoluciones: VGA (640 x 480), 3M (2048 x 1536), 5M (2592x1944), 10M (3648x2736); 16M (4608x3456)
- 2. 5 mostrará seis diferentes resoluciones. Seleccione la resolución que desee con el botón arriba o abajo y pulse el botón OBTURADOR para confirmar la selección.

### **5.5 Tomando fotografías**

- 1. Encienda la cámara.
- 2. Dependiendo de la distancia al objeto fotografiado, utiliza el interruptor de macro para ajustar la distancia. Seleccione el símbolo de la flor $($ , si desea tomar una fotografía de primer  $plano(11cm -18 cm)$
- Si desea tomar un video o una fotografía del entorno o las personas(0.5m infinito), ajuste el interruptor de macro al modo normal( $\triangle$ ).
- 3. Si usted no está seguro de si hay suficiente iluminación, enciende el flash automático ( $\clubsuit$ A) pulsando el botón del flash. (Si la energía de batería es demasiado bajo, el flash no se activará).
- 4. Utilice la pantalla LCD para el objetivo que desea tomar la fotografía.
- 5. Presione botón del OBTURADOR y espere hasta que la pantalla de LCD se enciende de nuevo.
- **Precaución:** 1) Teniendo foto por objeto en rápido movimiento no es recomendable. 2) La imagen puede ser distorsionada al tomar la fotografía en un vehículo en movimiento.

### **5.6 Ampliar y alejar**

La cámara se puede ampliar hasta 4 veces.

Acercar o alejar pulsando el botón hacia arriba o abajo, un número aparecerá en la pantalla, 4.x es el máximo de zoom.

#### **5.7 Ajuste de temporizador**

Puede utilizar la función de temporizador cuando se toma una fotografía de usted o cuando toma una foto sin flash de un objeto. Para evitar el temblor de la cámara, un trípode se recomienda.

- 1. Ajuste la cámara en el modo de foto.
- 2. Pulse el botón MENU (IIII). El menú aparecerá.
- 3. Pulse el botón W $\overline{(\vee)}$  para seleccionar el Modo de Captura y confirmarlo pulsando el botón **OBTURADOR**
- 4. Pulse el botón W( ) para ajustar el tiempo de retardo: 10S temporizador.
- 5. Pulse el botón OBTURADOR para confirmar. La función de temporizador ya está listo para su uso.
- 6. Apunte al objeto que desea tomar la foto.
- 7. Pulse el botón del OBTURADOR para tomar una fotografía.
- 8. La fotografía se tomará después de que el cronómetro llega el tiempo de retardo de 10 segundos. La cámara emitirá un pitido durante el tiempo de retardo.

#### **5.8 Grabación de clips de vídeo**

1. Pulse el botón MODO para seleccionar el modo de clip de vídeo ( $\Box$ ].

- 2. Para establecer la resolución, pulse MENÚ ( | | | | | | selecciona la Resolución y luego presione el botón OBTURADOR para confirmar. Dos resoluciones se mostrará. VGA (640 x 480), QVGA ( 320 x 240).
- 4. Pulse el botón OBTURADOR para iniciar la grabación de vídeo, pulse el botón OBTURADOR para detener la grabación. El videoclip se guardará como un archivo AVI en la memoria de la cámara.

**Después de alcanzar un tiempo máximo de grabación de vídeo de 29 minutos, la cámara se detiene automáticamente. Grabación se puede reiniciar manualmente.**

#### **5.9 Reproducción de fotografías**

- 1. Pulse el botón ( $\blacksquare$ ) para entrar en modo de reproducción.
- 2. La última clip de imagen o de vídeo tomada se mostrará. Use los botones izquierda o derecha para hojear las fotos o vídeos
- 3. En la visualización a pantalla completa, pulse el botón  $T(\bigwedge)$  para ampliar la foto.
- 4. Para ver las imágenes en miniatura, pulse el botón  $W(\sim)$ .
- 5. ra cambiar la imagen en el modo de ampliar, pulse el botón OBTURADOR, y utilice las flechas arriba / abajo / izquierda / derecha.
- 6. Pulse el botón MENU ( $\equiv$ ) en el modo de Reproducción, pulse de nuevo y mantiene el botón MENU hasta que las opciones de menú que aparece. Seleccione PRESENTACIÓN DE DIAPOSITIVAS y seleccione el tiempo de presentación de diapositivas. Pulse el botón OBTURADOR para confirmar. Las imágenes guardadas en su cámara o su tarjeta micro SD se mostrará en la secuencia de forma automática. Para detener la presentación de diapositivas, presione nuevamente el botón OBTURADOR.

#### **5.10 Reproducción de clips de vídeo**

- 1. Cuando se muestran las clips de vídeo, pulse el botón OBTURADOR para iniciar la reproducción del vídeo y pulse el botón OBTURADOR para detener la reproducción.
- 2. Presione el botón derecho para avanzar rápido o presione el botón izquierdo para rebobinar.
- 3. Pulse el botón de abajo para detener.
- 4. Pulse el botón de modo para salir.

### **5.11 Eliminar clips de fotografías y video**

Puede borrar una sola fotografía / vídeo, o borrar todas las clips de fotografías y vídeo en la memoria.

Siga las siguientes instrucciones para borrar la fotografía.

- 1. Pulse el botón ( $\blacktriangleright$ ) para entrar en el modo de reproducción.
- 2. Pulse el botón izquierdo o derecho para seleccionar la fotografía / vídeo que desee eliminar.
- 3. Pulse el botón MENU / borrar (V) y seleccione "Eliminar esta imagen (Video)" o "Todo".
- 4. Pulse el botón OBTURADOR, y seleccione Aceptar para confirmarlo.
- 5. Pulse el botón de modo para salir.

**NOTA:** Seleccione "Todos" y presione el botón OBTURADOR para confirmar, todas las fotos y videos serán eliminados.

# **6. Conexión a un PC**

La unidad puede ser conectada a la computadora como dispositivo de almacenamiento y transfiere el archivo de foto o vídeo a su almacenamiento.

## **7. Especificaciones**

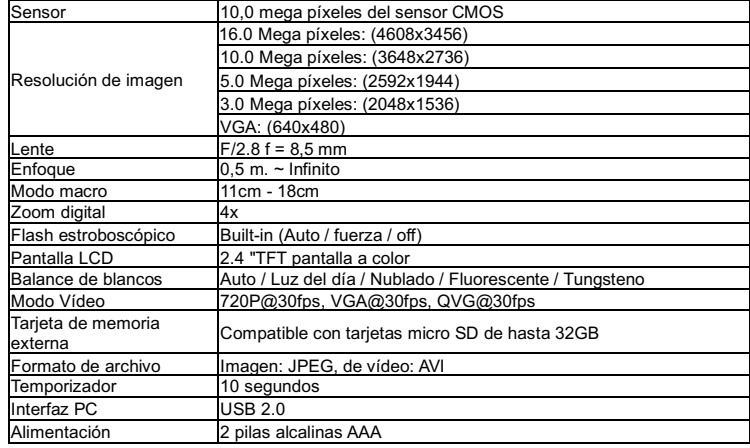

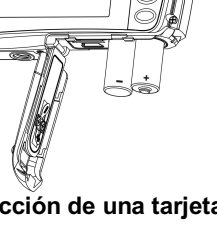

# **8. Requisitos de sistema**

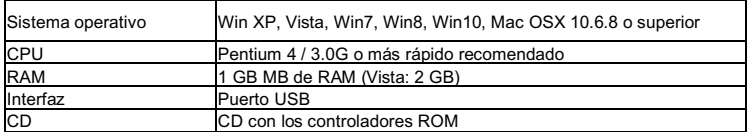

# **9. Problemas al disparar**

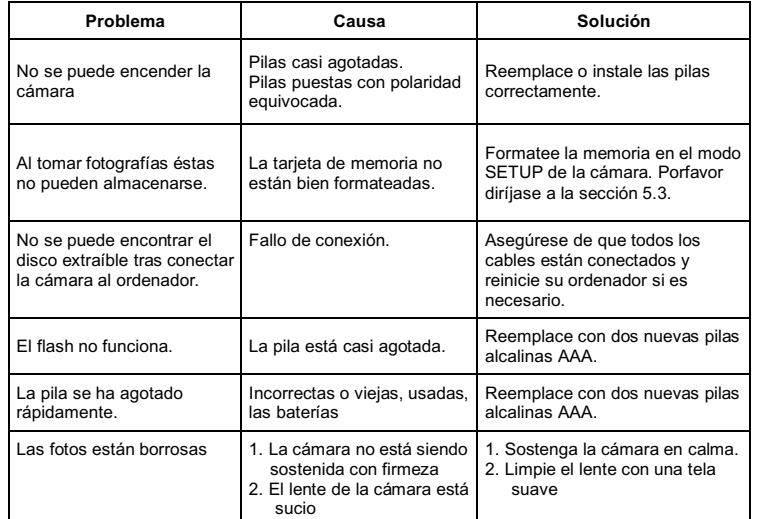

## **NOTAS PARA ABRIR LA CÁMARA**

La tapa del compartimiento de pilas tiene una característica de seguridad para que no se abra en el agua en ninguna circunstancia.

Por favor, pulse fuera el botton de securidad y deslice el compartimento de la batería SIMULTANEAMENTE .

#### **DECLARACIÓN DE CONFORMIDAD**

easypix herebly declara que el producto W5012 está conforme a todos los requirimientos esenciales de la Directiva 1999/5/EC. La declaración de conformidad puede ser descargada en el siguiente enlace:

http://www.easypix.info/download/pdf/doc\_w5012.pdf

For technical support please visit www.easypix.eu.

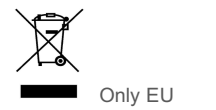

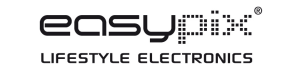